# Building a Workflow

Christina Koch Throughput Computing 2023 July 12, 2023

#### Open an internet browser and enter: https://notebook.ospool.osg-htc.org

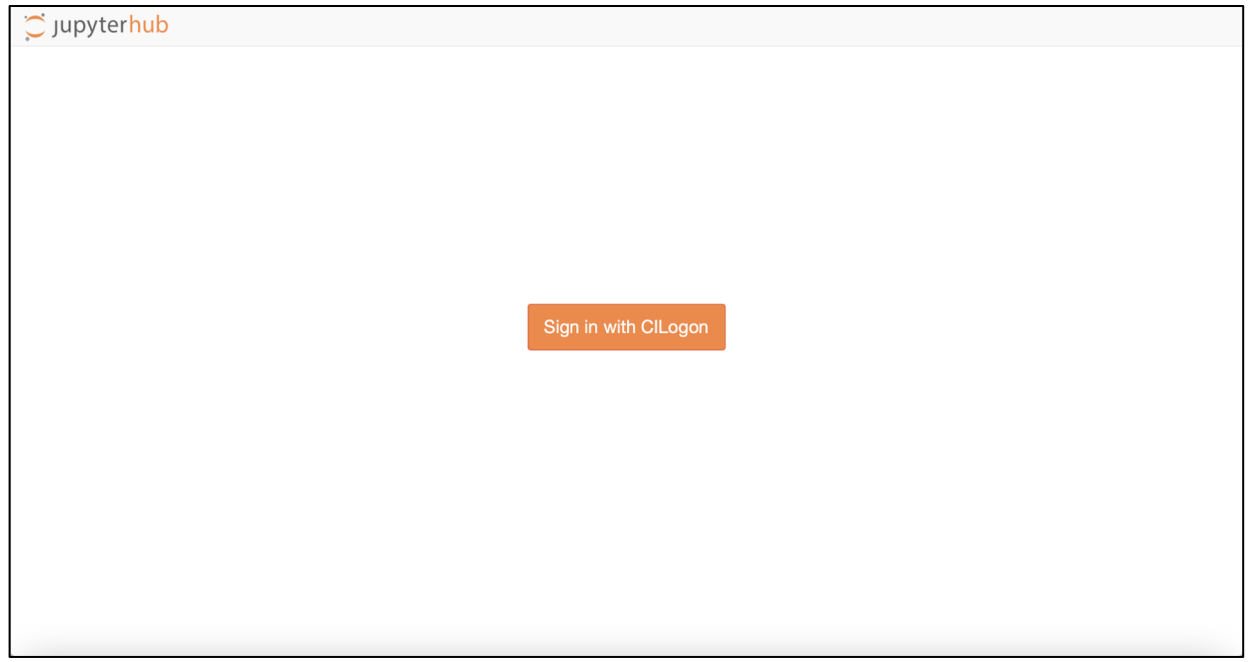

 $\overline{\phantom{a}}$ 

### Log into an OSPool Access Point

Login using any of the available authentication options. Some choices:

- NIH login
- Google (i.e. gmail)
- GitHub
- ORCID

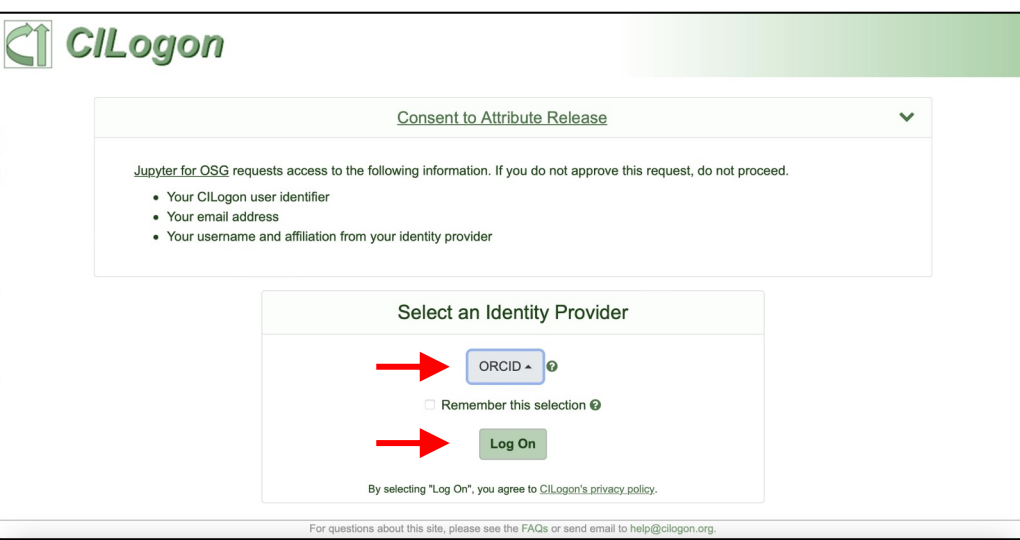

3

#### Launch Data Sciences Notebook

- 1. Click the "**Data Science**" or "**Basic**" box
- 2. Click orange "**Start**" button

#### **Server Options**

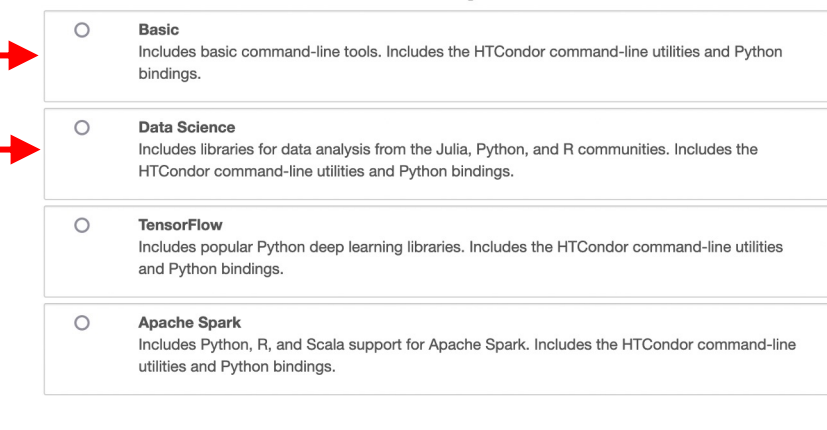

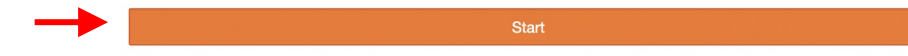

 $\Delta$ 

#### Log into an OSPool Access Point

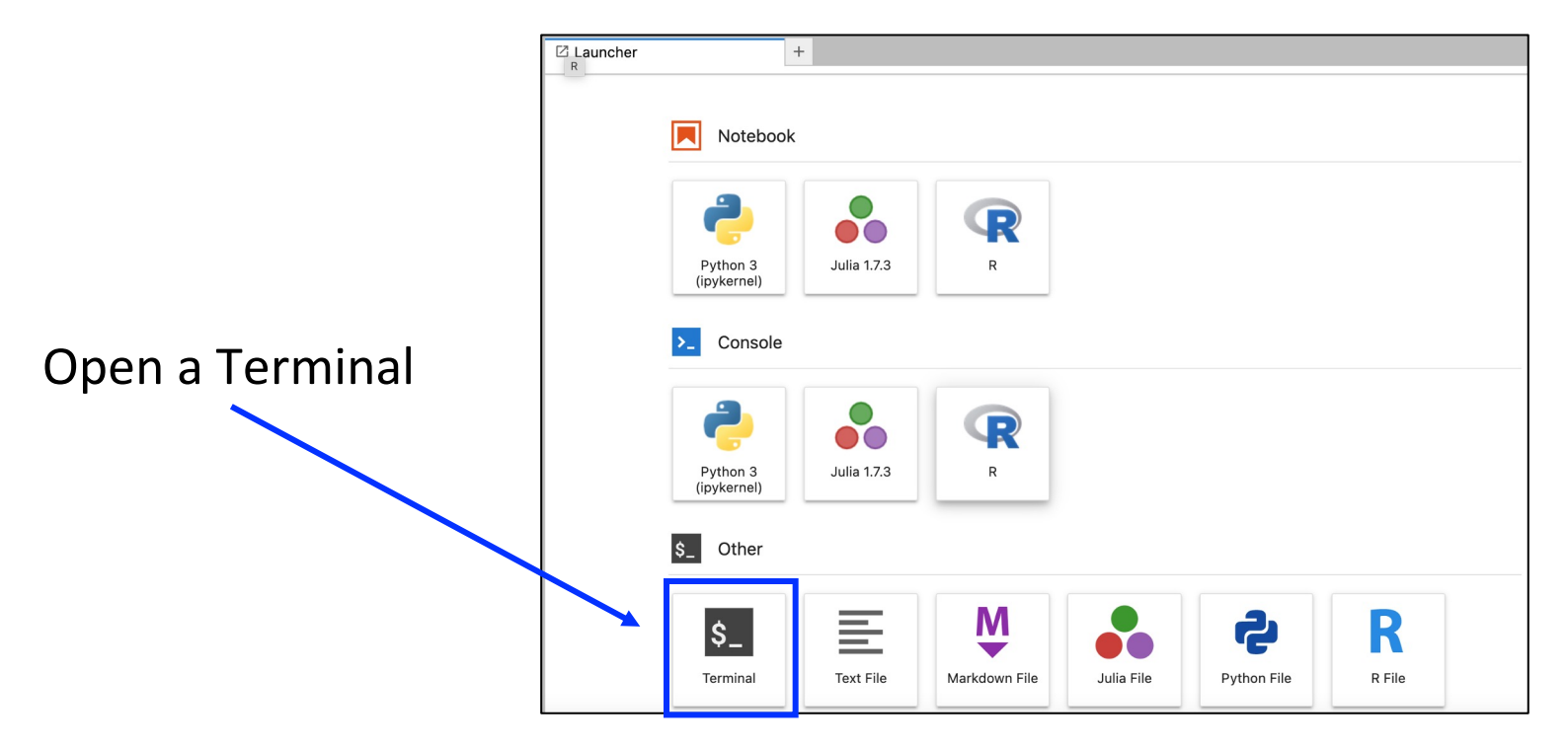

5

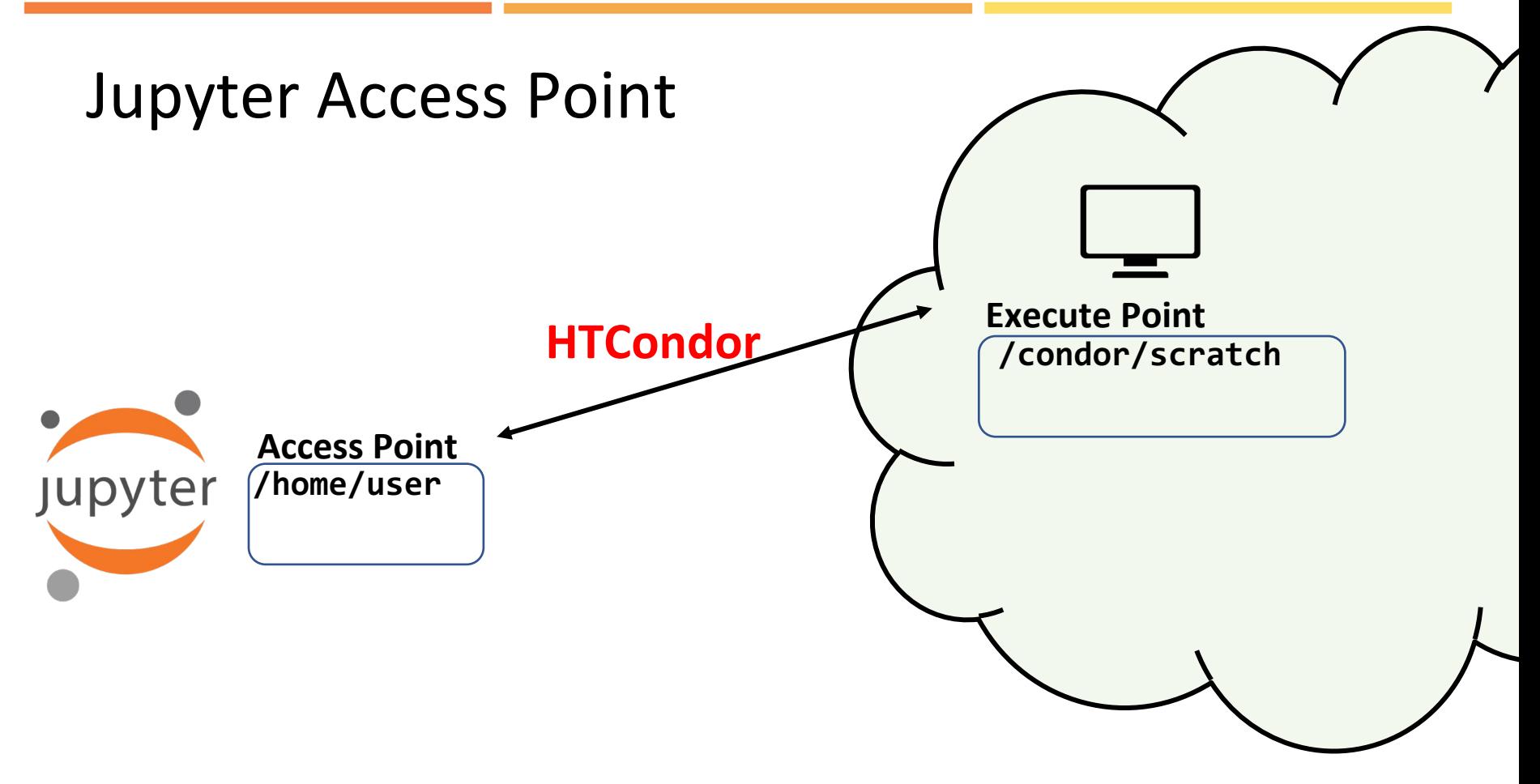

## Use Cases

### Job Component Vocabulary

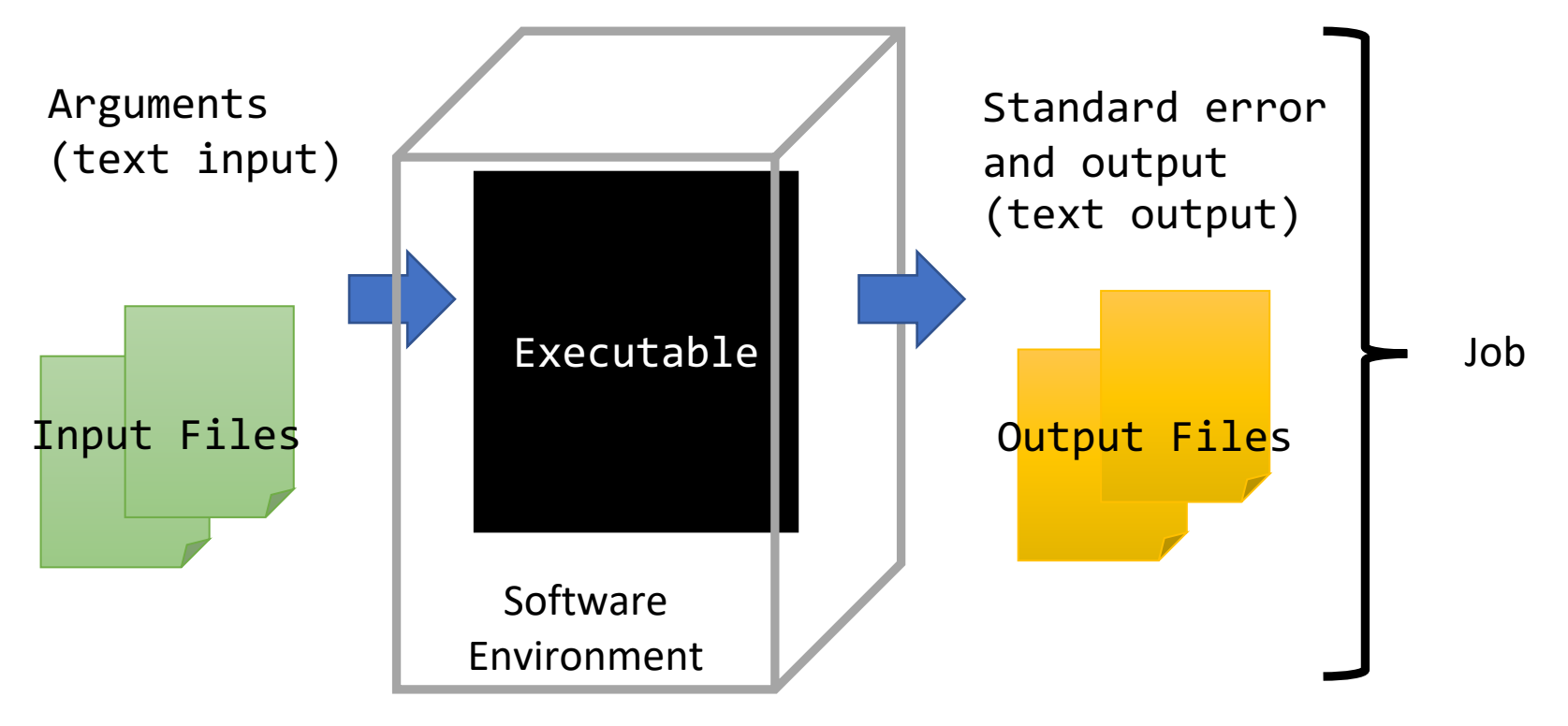

### Analyzing Multiple Files

- **Software**: bwa aligner
- **Executable**: Shell script with bwa commands
- **Arguments**: None (for now…)
- **Input files**:
	- Many pairs of fastq files
	- Reference file
- **Output files**: aligned .sam files

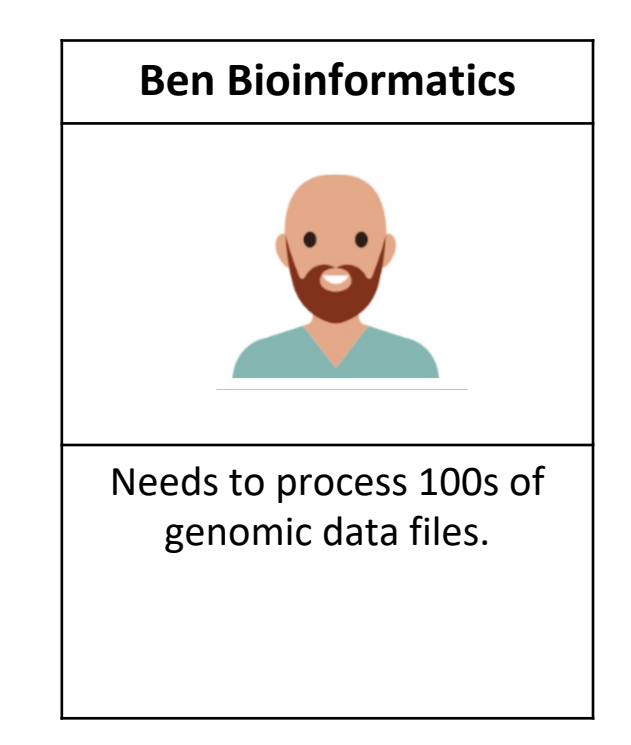

### Use Case 1: Analyzing Multiple Files

- **Software**: bwa aligner
- **Executable**: Shell script with bwa commands
- **Arguments**: None (for now…)
- **Input files**:
	- Many pairs of fastg files
	- Reference file
- **Output files**: aligned .sam files

```
universe = container
container_image = bwa.sif
```

```
executable = bwa.sh
#arguments =
```

```
transfer_input_files = R1.fastq, 
R2.fastq, ref.fastq, bwa.sif
#transfer_output_files =
```

```
error = test.err
output = test.out
```
#### queue 1

## In Jupyter

In an opened terminal, run:

#### \$ tutorial bwa

Then click on the downloaded folder (tutorial-bwa) and **open the "README.ipynb" file.**

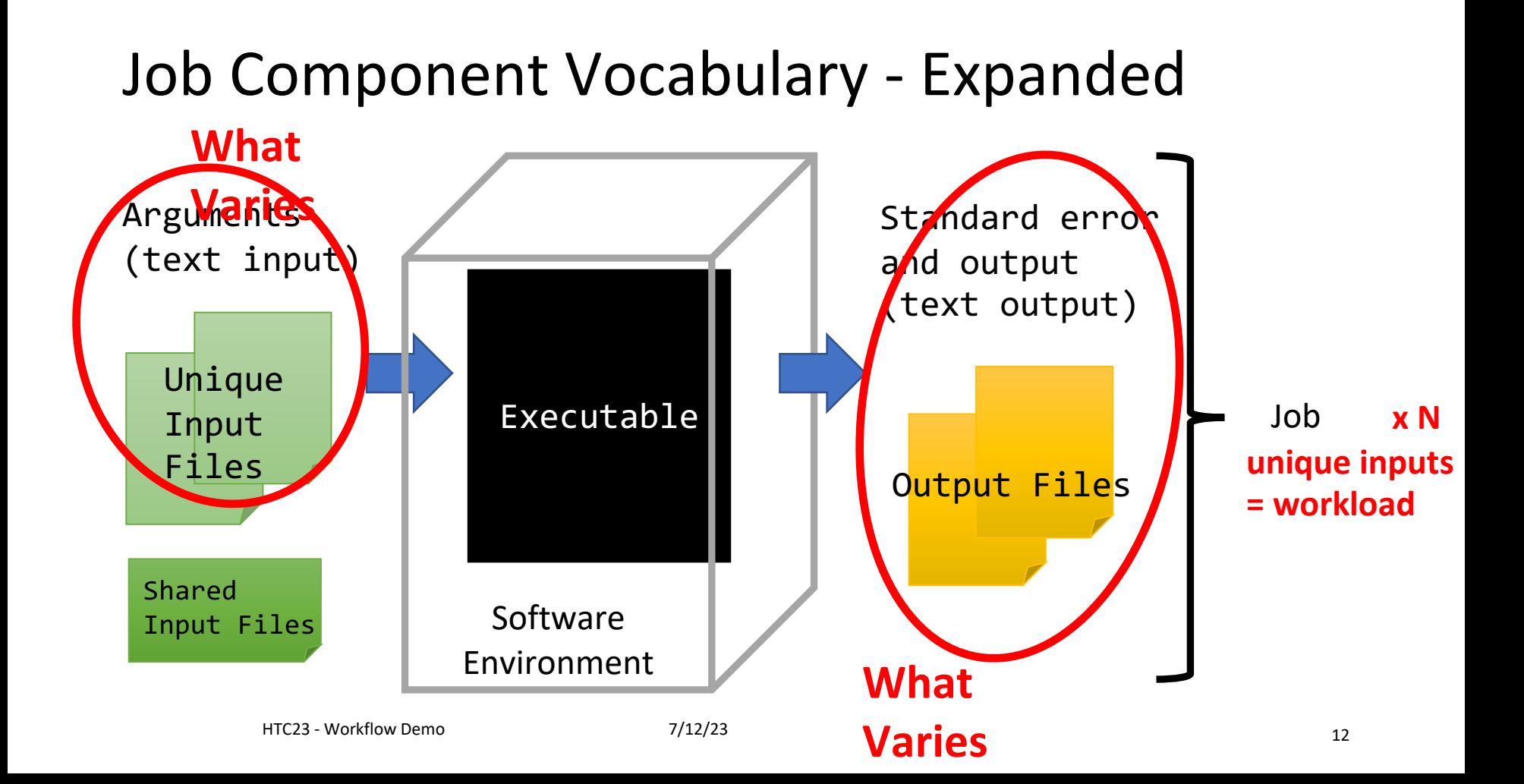

### Analyzing Multiple Files

 $e$ xecutable =  $bwa$ .sh #arguments =

```
transfer input files =SRR1.R1.fastq, SRR1.R2.fastq, 
ref.fastq, bwa.sif
```
transfer output remaps = "**SRR1**.sam=results/**SRR1**.sam"

```
error = test.err
output = test.out
```

```
queue 1
```

```
executable = bwa.sh
arguments = $(sample)
```

```
transfer input files =$(sample).R1.fastq, 
$(sample).R2.fastq, ref.fastq, 
bwa.sif
transfer output remaps =
"$(sample).sam=results/$(sample).sam"
```

```
error = test.$(sample).err
output = test .$(sample).out
```

```
queue sample from list.txt
```
## In Jupyter

Continue working with the bwa tutorial.

### Apply to Your Workflow

- Processing MRI or other imaging data
- Molecule/protein docking
- Simulations that are described by an input file
- Feature extraction
- …anything that has many unique input files, each representing a selfcontained job producing unique output.

# Building a Workload

### Patterns for Scaling Out

#### • **"What is a job?"**

- Define your unit of work and how many you need to run
- Identify components (shared and unique/varied) of a single job

#### • **Generate Inputs**

- Do you need to generate unique input files?
- How about a list of inputs for your jobs?

#### • **Plan to summarize**

• What steps, if any, are needed to combine results?

### Patterns for Scaling Out

#### • **Write modular code**

• Write one executable that 1) takes in unique inputs and 2) produces unique outputs.

#### • **Think about organization**

• How do you want to arrange the components for your jobs?

#### • **Test, test, test**

- Always test one job, then a small batch before doing a large run.
- How much space is needed for job components?

### Additional Considerations

#### • **Software environment**

- Have to bring along a software environment
- Containers we provide a few, have directions how to build yourself
- File-based bring along binary files or zipped software directories
	- (Conda environments can be used this way)

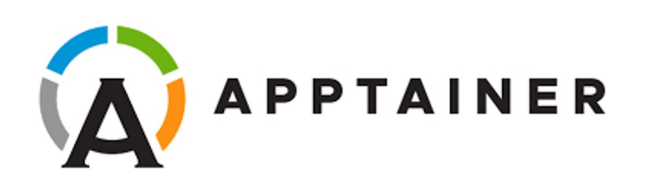

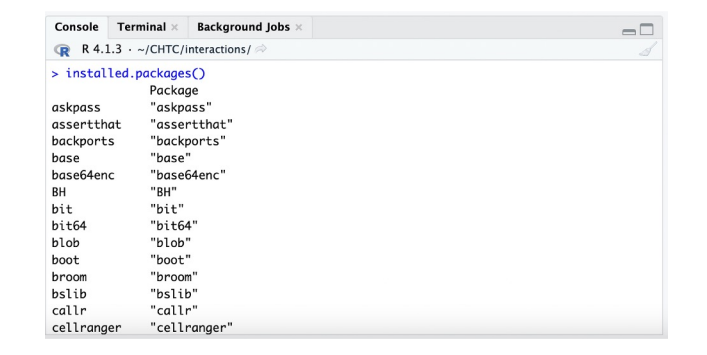

### Additional Considerations

#### • **Data movement**

- For input/output files between 1 20GB, need a scalable data staging tool
- Open Science Data Federation
	- Network of data origins and caches to efficiently move data
- Most OSPool Access Points have an associated data origin.

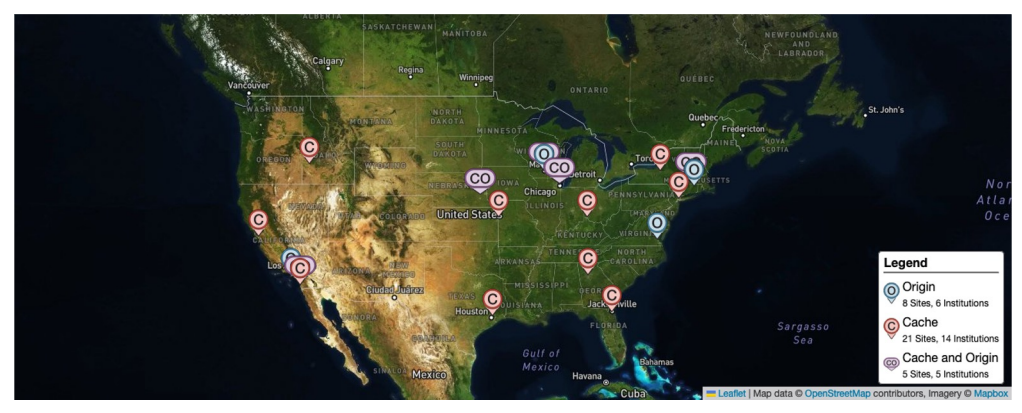

### Additional Considerations

- **Multi-Step workflows**
	- DAGMan comes with HTCondor
	- Pegasus https://pegasus.isi.edu/

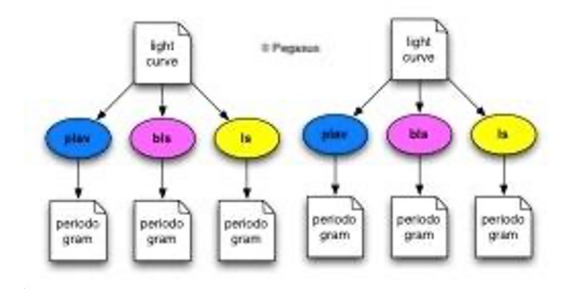

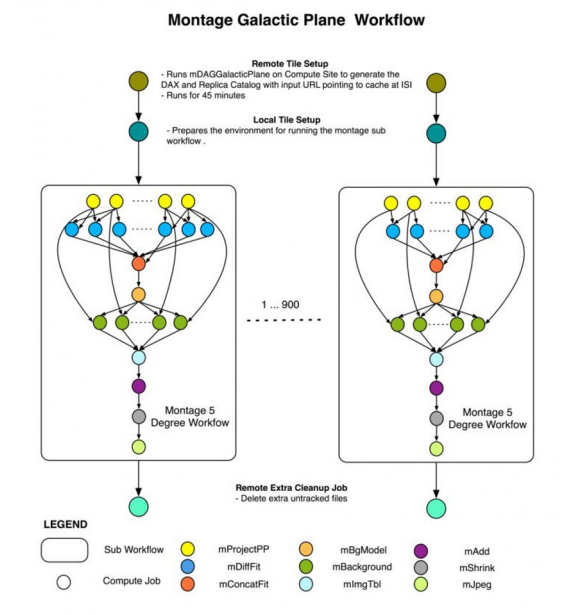

### Acknowledgements

This material is based upon work supported by the National Science Foundation under Grant No. 2030508. Any opinions, findings, and conclusions or recommendations expressed in this material are those of the author(s) and do not necessarily reflect the views of the National Science Foundation.